## **Setup Tips**

## Setup Tips for Prerequisites

The following steps can help to set up the environment listed in the [Contribution guide](https://beam.apache.org/contribute/)

- A GitHub account.
- A Linux, macOS, or Microsoft Windows development environment
- Java JDK 8 installed
- [Docker][\(https://www.docker.com/\)](https://www.docker.com/) installed for some tasks including building worker containers and testing this website
- changes locally.
- For SDK Development:
- [Go][\(https://golang.org](https://golang.org)) 1.20 or later installed for Go SDK development
- Python 3.7, and 3.8, and 3.11. Yes, you need all three versions installed.
- pip, setuptools, virtualenv, and tox installed for Python development
- For large contributions, a signed [Individual Contributor License
- Agreement][\(https://www.apache.org/licenses/icla.pdf\)](https://www.apache.org/licenses/icla.pdf) (ICLA) to the Apache Software Foundation (ASF).

## **For MacOS**

- 1. Install Java 8, Go 1.20, pyenv and Docker using homebrew.
- a. Check the following tutorial [How to install Java 8 on Mac](https://stackoverflow.com/questions/24342886/how-to-install-java-8-on-mac).
- 2. Use pyenv to install the python versions, 3.7, 3.8, 3.11.
- 3. Use pip (installed when installing pyenv) to install setuptools, virtualenv, and tox.
- 4. Clone the apache beam project from<https://github.com/apache/beam> using main branch.
- a. cd into the /beam root project
- 5. Execute the following commands:

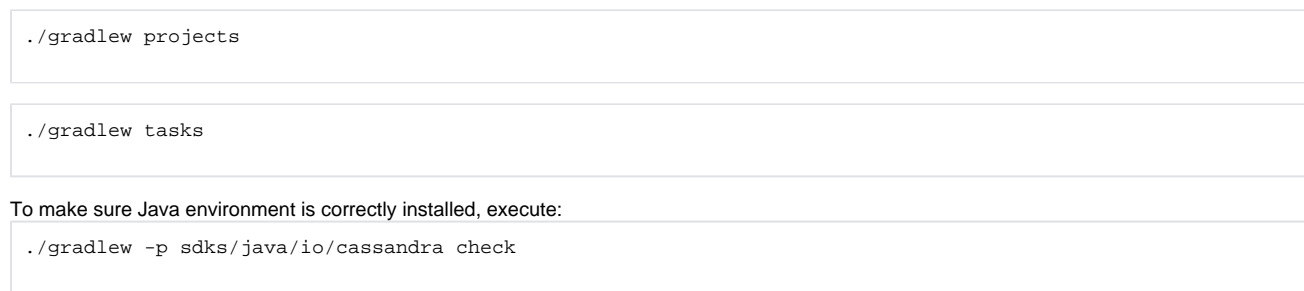

./gradlew -p runners/flink check

## **For Windows**

(in construction)

6.

1. <https://github.com/pyenv-win/pyenv-win>